## Healthdirect Video Call Troubleshooting

**Barwon South West** Virtual Access to care anywhere

Webex. Quit these applications and restart your computer/device.

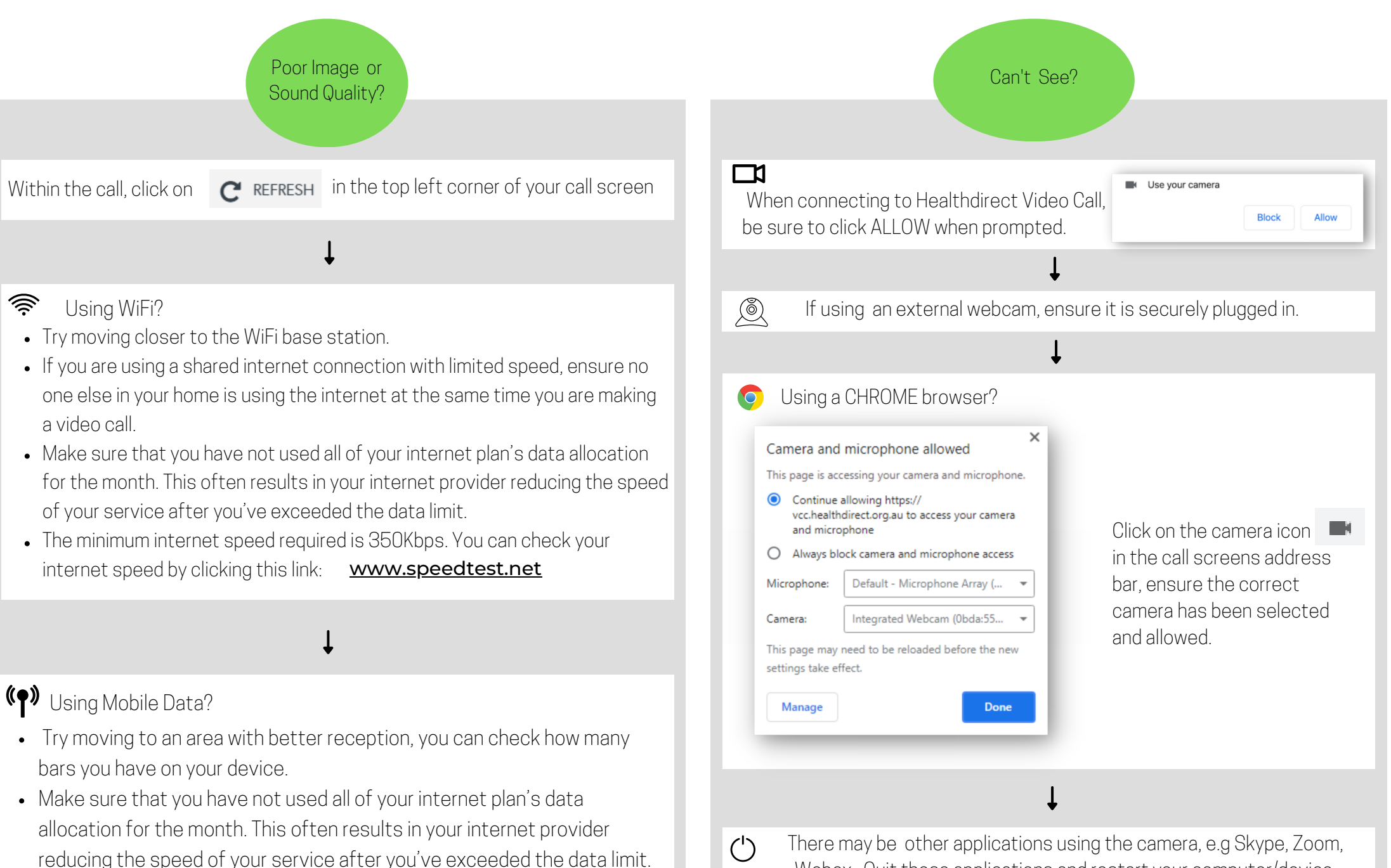

## Healthdirect Video Call Troubleshooting

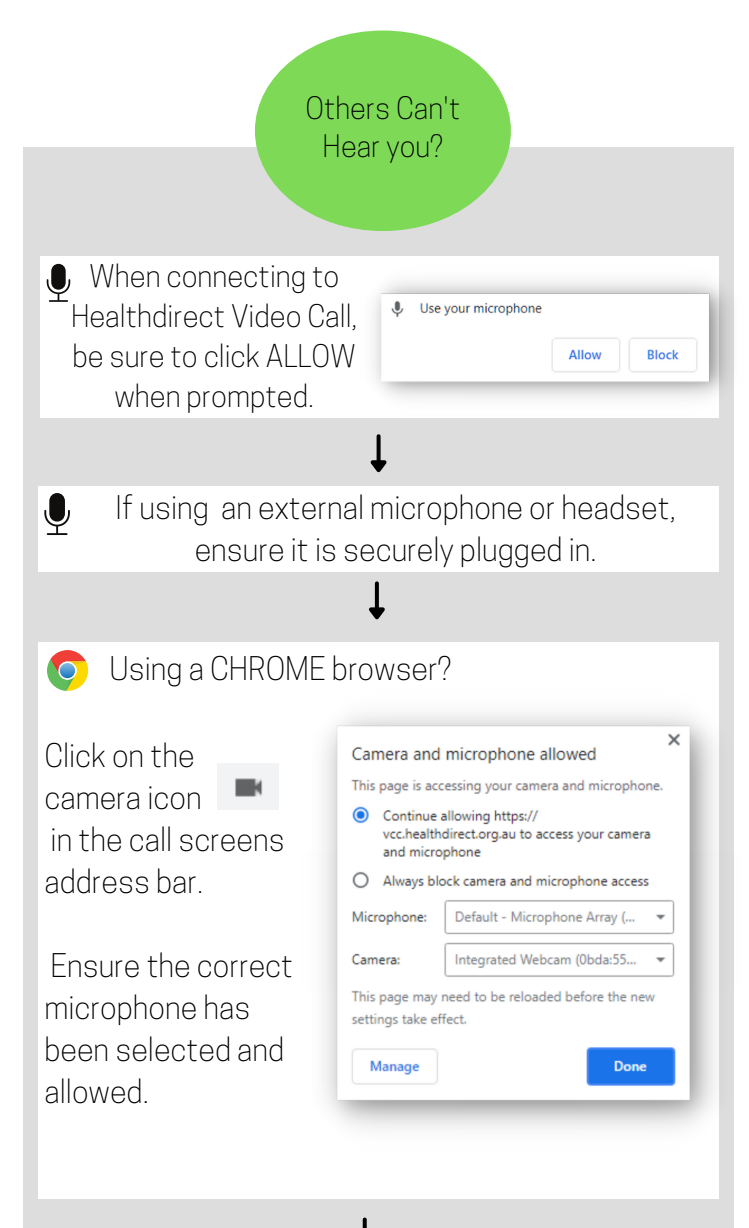

#### Can't Hear Others?

 $\Box$ ) If using built in speakers, check the volume is up. This is usually in the bottom left corner for a Windows PC, top right corner of a Mac, or the side buttons of a tablet or phone.

 $\mathbf{I}(\mathbf{I})$ If using external speakers/headset, check they are securely plugged in and turned on.

### Within the call, click on SETTINGS. Check the correct speaker/headset has been selected.

#### Can you hear an echo? addida

Move your speakers further away from your computer and reduce the volume, or try using a headset.

Can't Connect?

#### ぎ Using WiFi?

- Try moving closer to the WiFi base station.
- If you are using a shared internet connection with limited speed, ensure no one else in your home is using the internet at the same time you are making a video call.
- Make sure that you have not used all of your internet plan's data allocation for the month. This often results in your internet provider reducing the speed of your service after you've exceeded the data limit.
- The minimum internet speed required is 350Kbps. You can check your internet speed by clicking this link: [www.speedtest.net](http://www.speedtest.net/)

- (?) Using Mobile Data?
- Try moving to an area with better reception, you can check how many bars you have on your device.
- Make sure that you have not used all of your internet plan's data allocation for the month. This often results in your internet provider reducing the speed of your service after you've exceeded the data limit.

There may be other applications using the  $($ ) camera, e.g Skype, Zoom, Webex. Quit these applications and restart your computer/device.

# Health Direct Video Call Troubleshooting

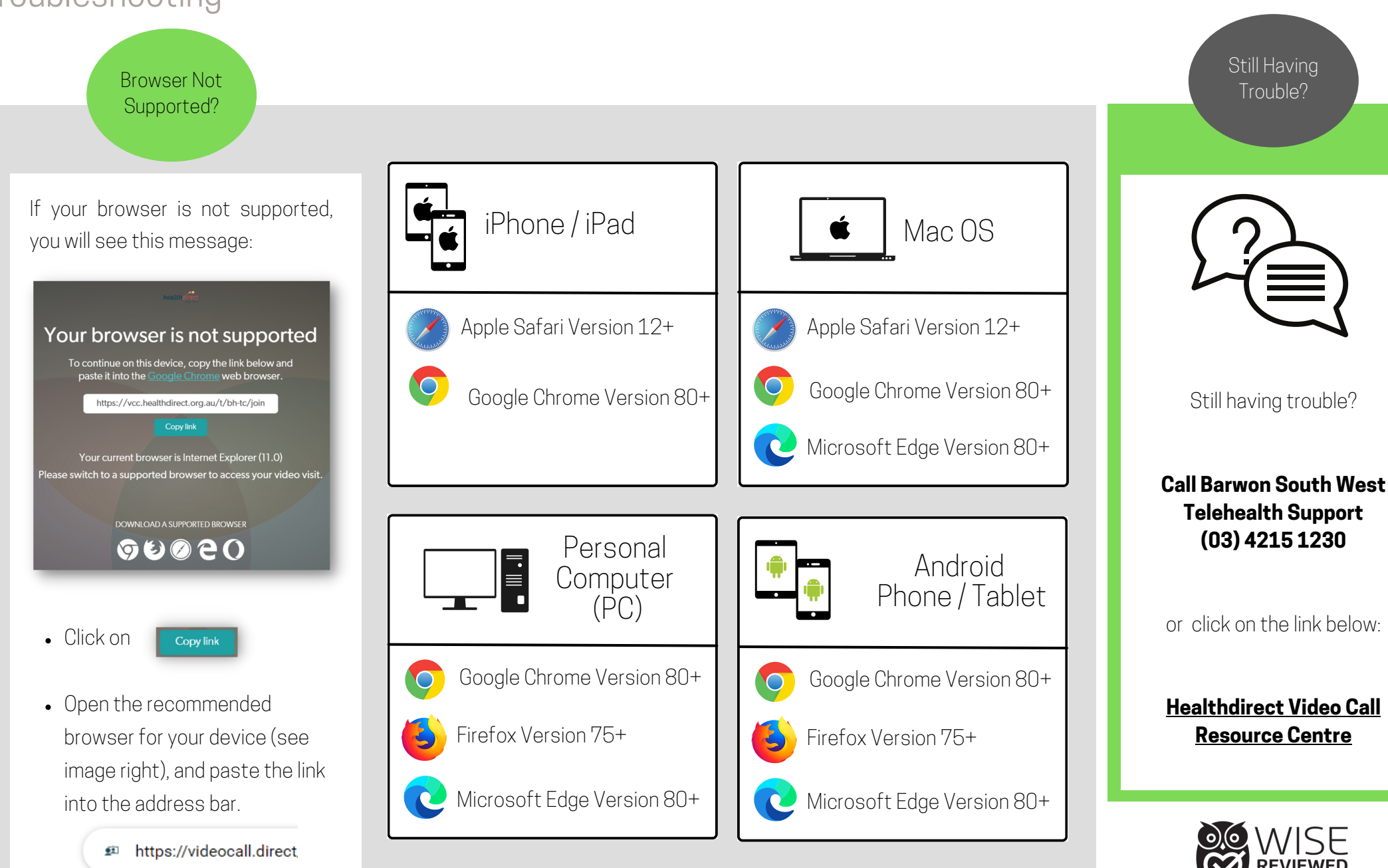

**Barwon South West** 

**Virtual Care** 

Access to care anywhere